# **Teachers College Electronic Billing**

## **What is electronic billing?**

Electronic billing enables you to view your TC tuition and related fees statement online. The statement is our static monthly billing of due and past due charges.

### **How will I know my bill is available?**

Each time a bill is available, an email will be sent to your official Teachers College GMail email address. This is the official address which we use to communicate to students, You can forward mail from this address to any other address you wish but it is your responsibility to maintain and manage the forwarding to a valid address.

#### **How do I access my e-bill?**

Students will access their e-bill by logging onto the myTC Portal [\(https://my.tc.columbia.edu\)](https://my.tc.columbia.edu)

- 1. Click on the tab **"Student Resources"**
- 2. Click on the link **"Account Summary"**
- 3. Click on the button **"Pay Now"**. This will take you to the eBill & ePay site on Transact Payments.
- 4. Click on the menu **"Statements"** to access the statements

### **How can my Parents/Authorized Users view my e-bill?**

- 1. Login to MyTC [\(https://my.tc.columbia.edu\)](https://my.tc.columbia.edu).
- 2. Click on the tab **"Student Resources"**.
- 3. Click on the link **"Account Summary"**.
- 4. Click on the button **"Pay Now"**. This will take you to the eBill & ePay site on Cashnet.

12/04/2023

**Total Amount Due** 

Spring Term 2024 DL Unsub Stafford Loan

- 5. Click **"My Account"** on the left side of the page.
- 6. Click on the link **"send a payer invitation"**, and follow the instructions.

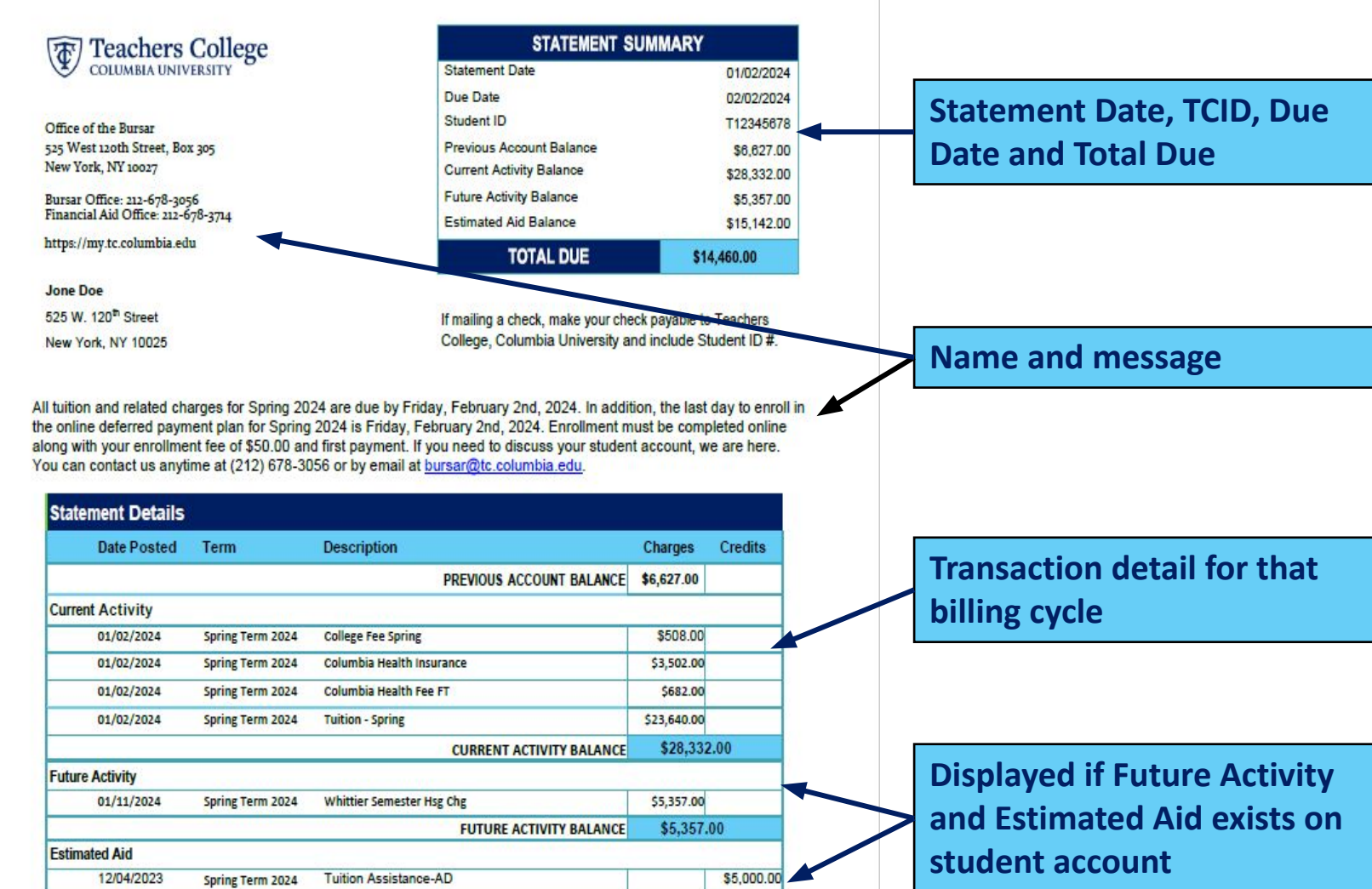

\$10,142.00 \$15,142.00

\$14,460.00

**ESTIMATED AID BALANCE** 

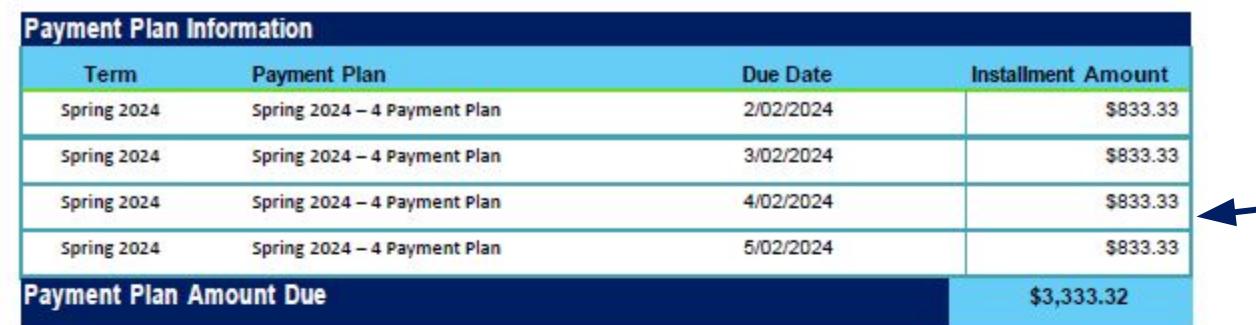

**If enrolled in an online Installment Plan, due dates and amounts displayed**

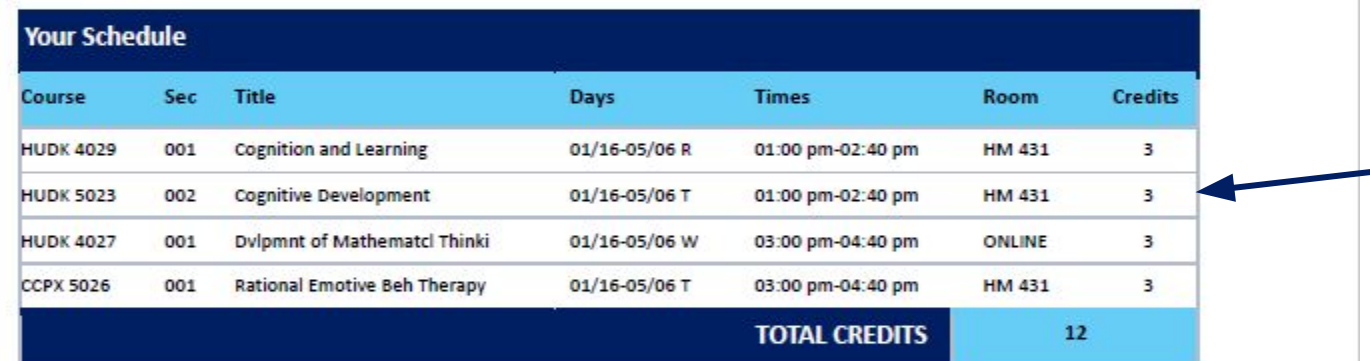

**Enrollment Schedule**

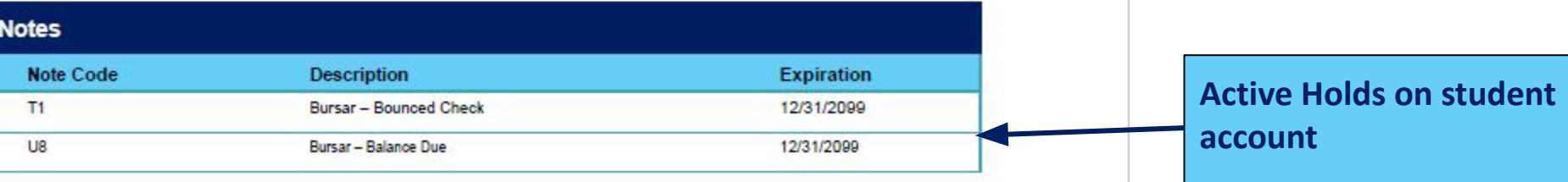